## **chipTAN: активация в интернет-филиале (при первом использовании) www.frankfurter-sparkasse.de/chiptan**

 $\mathbf{\dot{=}}$  Frankfurter  $1822$ **Sparkasse** 

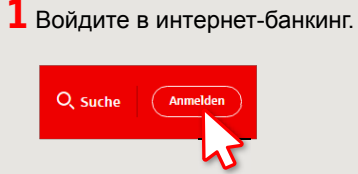

Вы получили письмо от сберегательной кассы, содержащее информацию для регистрации в системе интернет-банкинга. Используйте данные доступа из этого письма для первого входа в систему.

**2** На втором этапе вам будет предложено изменить PIN-код для интернет-банкинга. Для этого необходимо сначала синхронизировать вашу дебетовую карту Sparkassen-Card с технологией chipTAN. В зависимости от используемого TAN-генератора можно выбирать между отображением QR-кода и мигающего графического изображения.

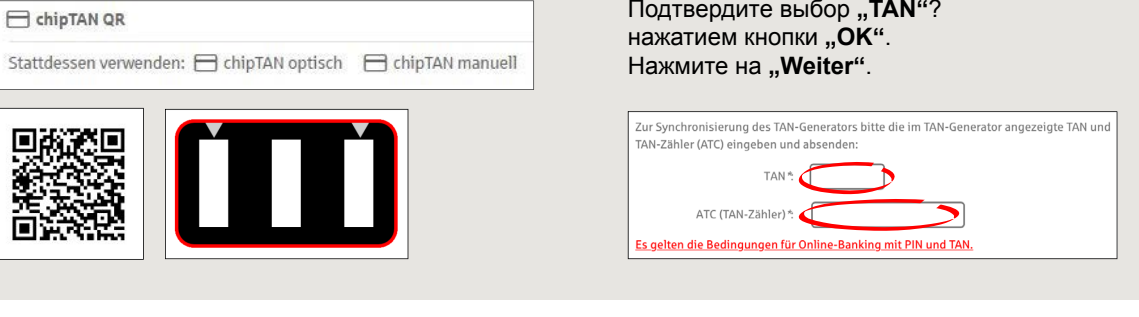

## **3** Теперь можно изменить PIN-код.

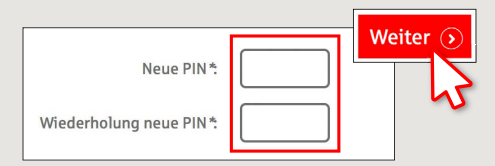

Для подтверждения изменения PINкода запрашивается TAN. Возьмите TAN-генератор, вставьте в него карту и следуйте указаниям на экране, так же как и при синхронизации.

**4** Сгенерируйте TAN в соответствии с указаниями и введите его для подтверждения.

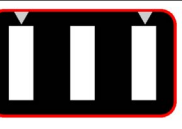

Stecken Sie Ihre Karte in den TAN-Generator und drücken Sie die Tacto<sub>E</sub>

- · Halten Sie den TAN-Generator in einem schrägen Winkel an die animierte Grafik. · Passen Sie ggf. die Grafikgröße so an (über die Buttons + und links über der Grafik), dass die Pfeilmarkierungen von Grafik und Gerät übereinstimmen
- · Beachten Sie bitte die Anzeige des TAN-Generators.
- Выполнен процесс передачи.
- $\rightarrow$  Код запуска отображается на дисплее.
- $\rightarrow$  Сравните этот код запуска с отображаемым на ПК.
- → Подтвердите код запуска нажатием кнопки **"ОК"**.
- $\rightarrow$  Введите отображаемый TAN и завершите процесс нажатием кнопки "Ändern".

Zur Bestätigung des Auftrages bitte die im TAN-Generator angezeigte TAN eingeben und absenden (Kartennummer  $\mathbb{R}$   $\mathbb{R}$   $\mathbb{$ 

Es gelten die Bedingungen für den Überweisungsverkehr

**DO YOU HAVE ANY MORE QUESTIONS? WE ARE HAPPY TO HELP YOU.**

Central service call number: You can contact us under **069 2641-0 Mon – Fri from 8 am – 8 pm**.

Further information about the chipTAN procedure is available at: **www.frankfurter-sparkasse.de/chiptan**

## **YOU CAN ALSO REACH US AT:**

**Customer Service Center** Service hours: **Mon – Fri from 8 am – 8 pm** Text chat: **www.frankfurter-sparkasse.de/ksc** Telephone: **069 2641-1822 online@frankfurter-sparkasse.de**